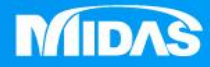

## HE MIDAS<br>MESHFREE **MIDAS**

# 後處理-曲線結果

Simple, but Everything.

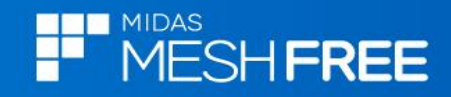

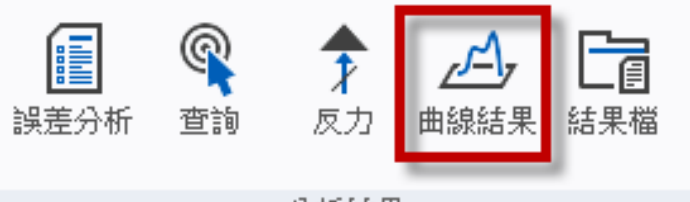

分析結果

#### 可使用**2**點選取**(**或特徵選取**)**

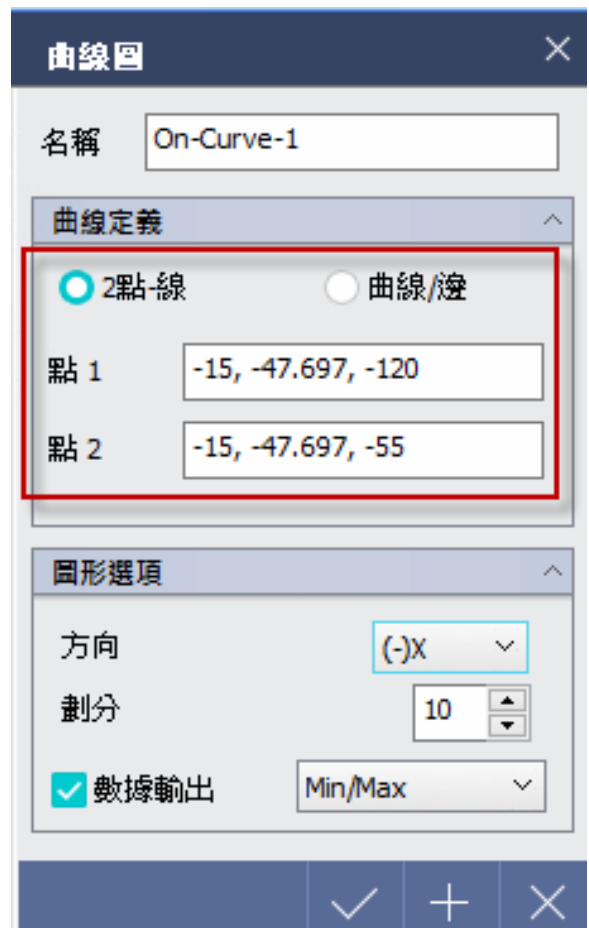

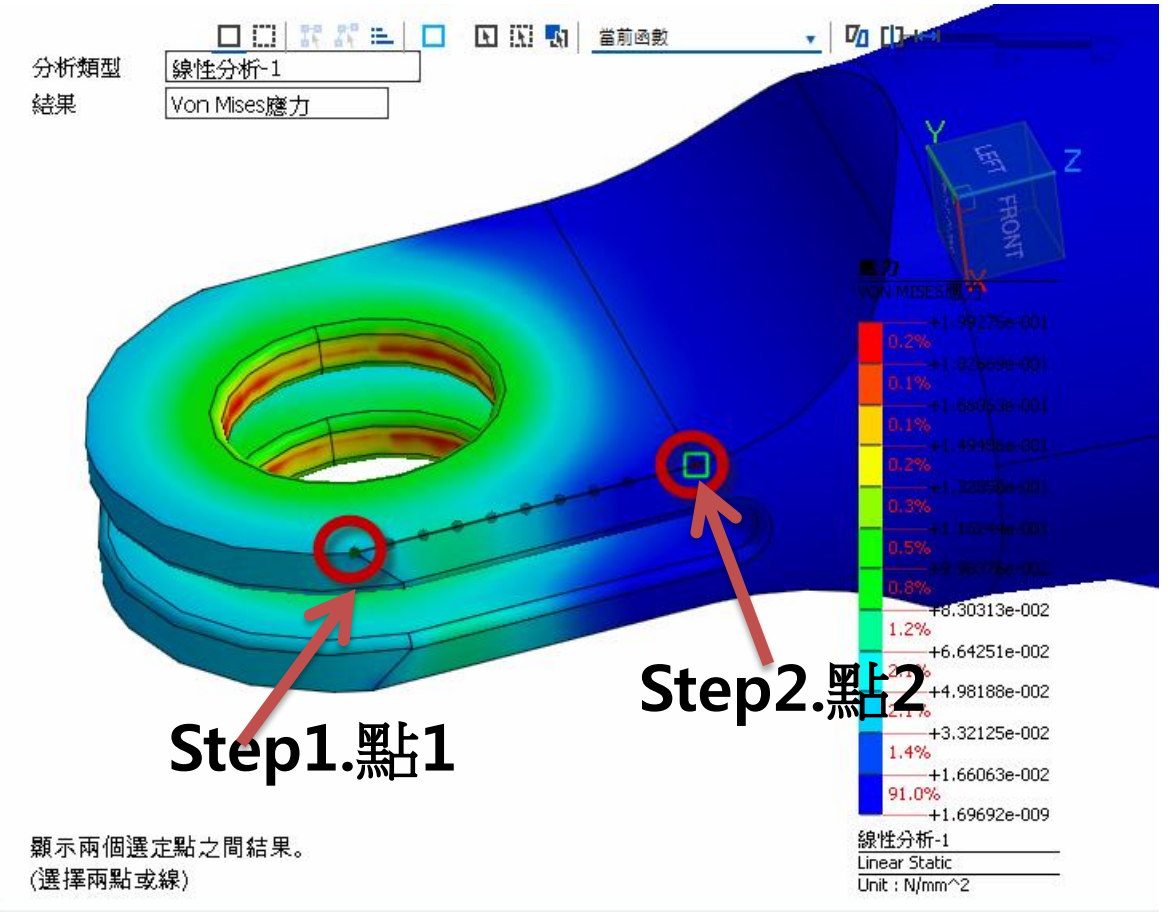

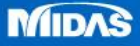

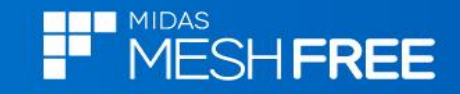

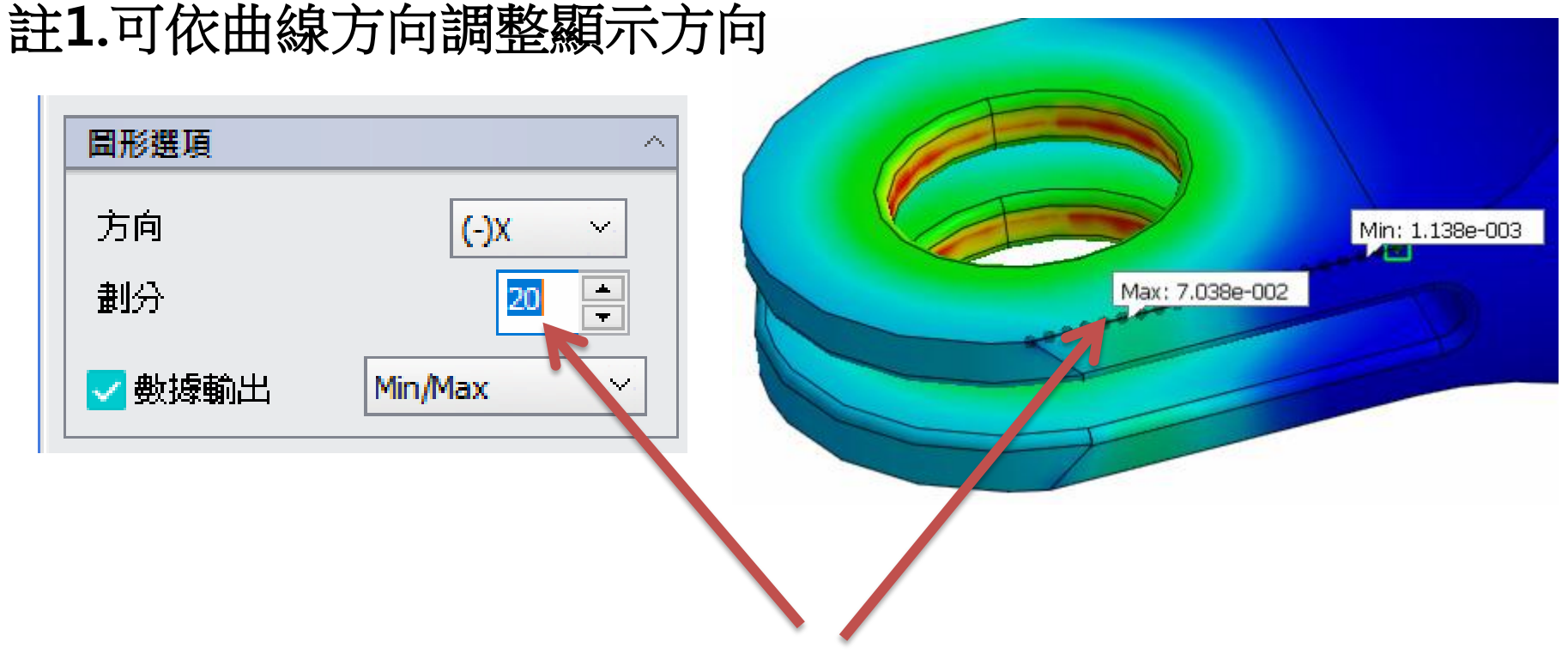

### 註**2.**預設分割成**10**段**,**若要得到更精細曲線可自行增加劃分數目

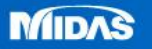

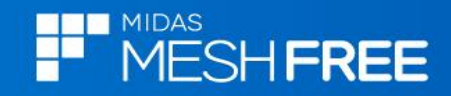

#### **Step3.**勾選曲線顯示

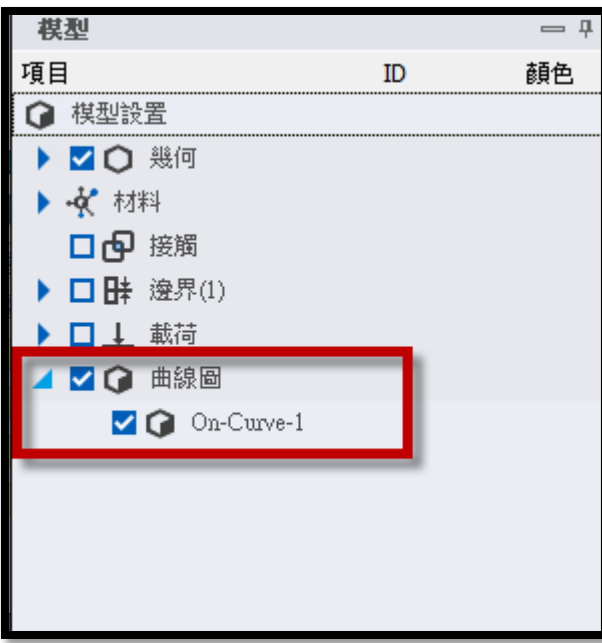

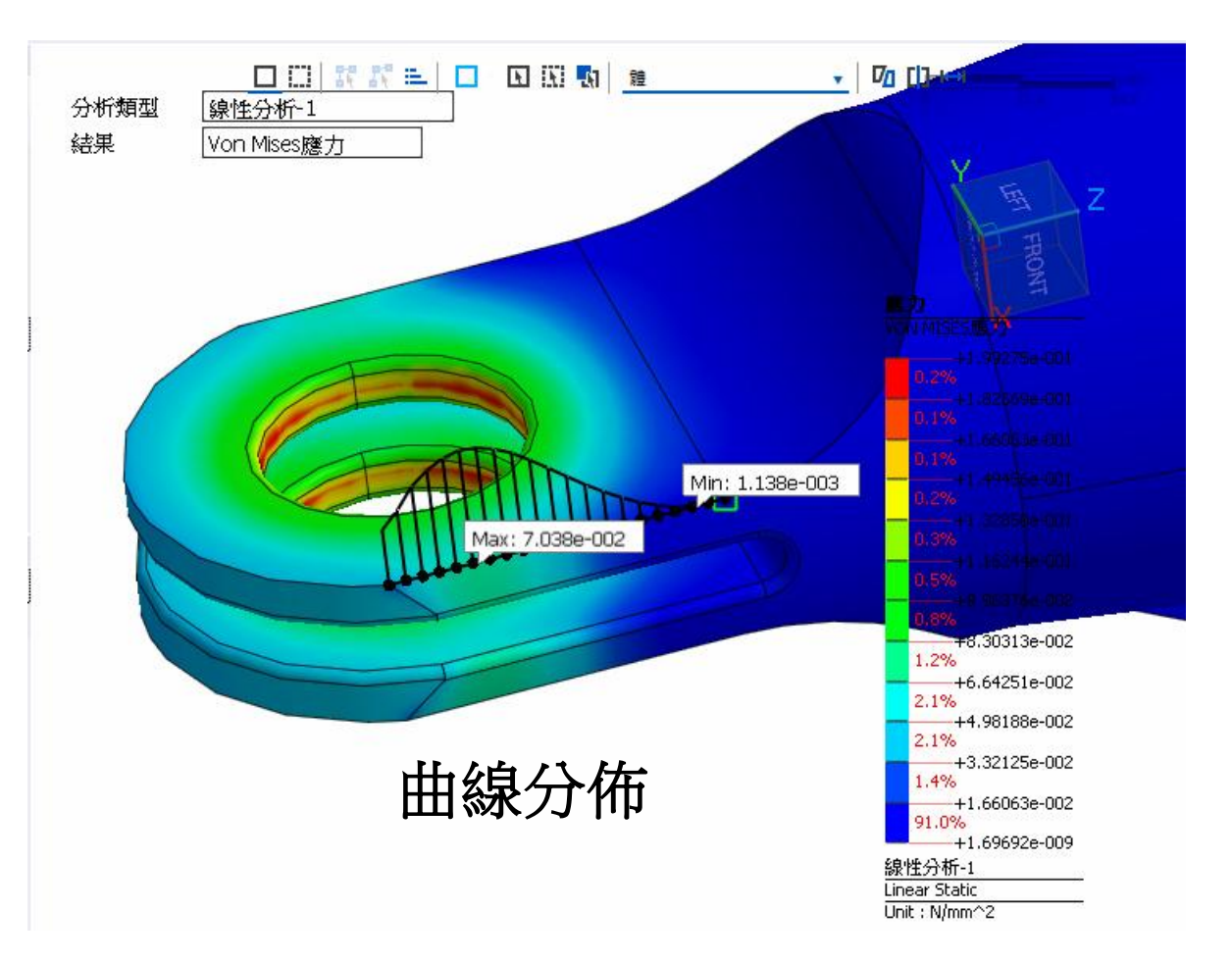

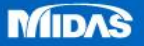